# **Fontes e FreeBSD**

Um Tutorial

### Dave Bodenstab <[imdave@synet.net](mailto:imdave@synet.net) > Revisão: [53186](https://svnweb.freebsd.org/changeset/doc/53186)

FreeBSD is a registered trademark of the FreeBSD Foundation.

Adobe, Acrobat, Acrobat Reader, Flash and PostScript are either registered trademarks or trademarks of Adobe Systems Incorporated in the United States and/or other countries.

Apple, AirPort, FireWire, iMac, iPhone, iPad, Mac, Macintosh, Mac OS, Quicktime, and TrueType are trademarks of Apple Inc., registered in the U.S. and other countries.

Linux is a registered trademark of Linus Torvalds.

Microsoft, IntelliMouse, MS-DOS, Outlook, Windows, Windows Media and Windows NT are either registered trademarks or trademarks of Microsoft Corporation in the United States and/or other countries.

Motif, OSF/1, and UNIX are registered trademarks and IT DialTone and The Open Group are trademarks of The Open Group in the United States and other countries.

Many of the designations used by manufacturers and sellers to distinguish their products are claimed as trademarks. Where those designations appear in this document, and the FreeBSD Project was aware of the trademark claim, the designations have been followed by the "™" or the "®" symbol.

2019-06-24 23:28:10 por dbaio.

# **Resumo**

Este documento contém a descrição de vários arquivos de fontes que podem ser usados no FreeBSD e no driver do console do sistema, X11, Ghostscript e Groff. Manuais passo-a-passo são fornecidos para alterar a exibição do console do sistema para o modo 80x60, e para usar fontes tipo 1 com os aplicativos acima.

# **Índice**

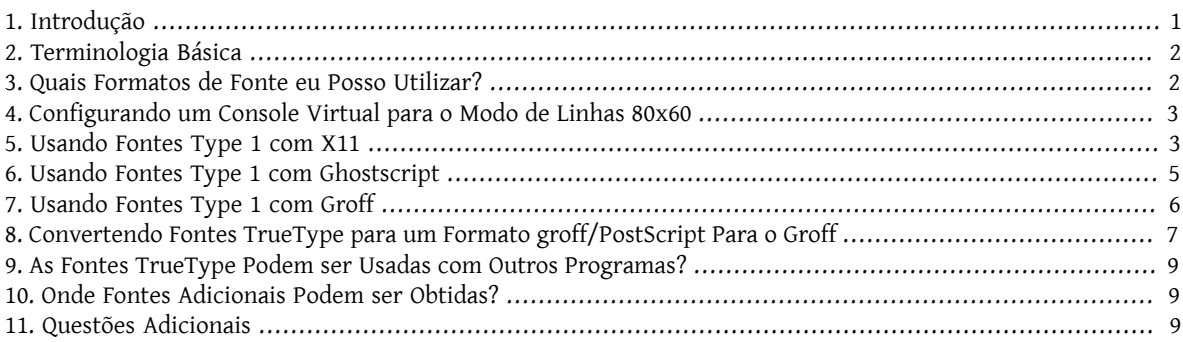

## <span id="page-0-0"></span>**1. Introdução**

Existem muitas origens de fontes disponíveis, e alguém pode questionar como elas podem ser utilizadas no FreeBSD. A resposta pode ser encontrada numa busca cuidadosa na documentação do componente onde você gostaria de utilizar a mesma. Isto pode consumir um bom tempo, portanto esse tutorial é uma tentativa de fornecer um atalho para outros que possam estar interessados.

## <span id="page-1-0"></span>**2. Terminologia Básica**

Existem muitos formatos diferentes de fontes e sufixos de arquivos de fontes associados. Alguns deles serão abordados aqui:

```
.pfa, .pfb
```
PostScript® fonte tipo 1. O .pfa é o formato *A*scii e o .pfb é o formato *B*inário .

.afm

```
As métricas da fonte associado com a fonte tipo 1.
```
.pfm

As métricas da fonte para impressora associadas com a fonte tipo 1.

.ttf

Uma fonte TrueType®

.fot

Uma referência indireta para uma fonte TrueType (não é realmente uma fonte)

.fon, .fnt

Fontes de tela bitmap

O arquivo .fot é usado pelo Windows® como um tipo de link simbólico para o arquivo de fonte TrueType® (.ttf). Os arquivos de fonte .fon também são utilizados no Windows. Eu desconheço uma maneira de utilizar essa fonte no FreeBSD.

### <span id="page-1-1"></span>**3. Quais Formatos de Fonte eu Posso Utilizar?**

Qual formato de arquivo de fonte é útil depende do aplicativo que está sendo usado. O FreeBSD por si só, não usa fontes. Aplicativos e/ou drivers podem fazer uso de arquivos de fontes. Aqui tem uma pequena referência cruzada de aplicação/driver para os sufixos de tipo de fonte:

Driver

```
vt
         .hex
    syscons
         .fnt
Aplicativo
    Ghostscript
         .pfa, .pfb, .ttf
    X11
         .pfa, .pfb
    Groff
         .pfa, .afm
    Povray
         .ttf
```
O sufixo . fnt é frequentemente utilizado. Suspeito que, sempre que alguém quisesse criar um arquivo de fonte especializado para seu aplicativo, na maioria das vezes eles escolhiam esse sufixo. Então, é provável que os arquivos com esse sufixo não tenham o mesmo formato; Especificamente, os arquivos . fnt usados pelo console do sistema do FreeBSD pode não ser do mesmo formato que o arquivo .fnt encontrado no ambiente MS-DOS®/Windows®. Não fiz nenhuma tentativa de utilizar outro arquivo . fnt senão aquele fornecido com o FreeBSD.

### <span id="page-2-0"></span>**4. Configurando um Console Virtual para o Modo de Linhas 80x60**

Primeiro, uma fonte 8x8 deve ser carregada. Para fazer isso, /etc/rc.conf deve conter a linha (altere o nome da fonte para uma apropriada para a sua região):

font8x8="iso-8x8" # font 8x8 from /usr/share/syscons/fonts/\* (or NO).

O comando para alterar o modo é [vidcontrol\(1\)](https://www.FreeBSD.org/cgi/man.cgi?query=vidcontrol&sektion=1&manpath=freebsd-release-ports):

#### % **vidcontrol VGA\_80x60**

Vários programas orientados à tela, como o [vi\(1\)](https://www.FreeBSD.org/cgi/man.cgi?query=vi&sektion=1&manpath=freebsd-release-ports), devem ser capazes de determinar a dimensão corrente da tela. Como isto é conseguido através de uma chamada do ioctl para o driver do console (tal como o [syscons\(4\)](https://www.FreeBSD.org/cgi/man.cgi?query=syscons&sektion=4&manpath=freebsd-release-ports)) ele irá determinar corretamente as dimensões da nova tela.

Para fazer isso de uma maneira mais integrada, é possível incluir esses comandos nos scripts de inicialização de modo que ocorra quando o sistema for iniciado. Para fazer isso basta adicionar essa linha no /etc/rc.conf

allscreens flags="VGA 80x60" # Set this vidcontrol mode for all virtual screens

<span id="page-2-1"></span>Referências: [rc.conf\(5\),](https://www.FreeBSD.org/cgi/man.cgi?query=rc.conf&sektion=5&manpath=freebsd-release-ports) [vidcontrol\(1\)](https://www.FreeBSD.org/cgi/man.cgi?query=vidcontrol&sektion=1&manpath=freebsd-release-ports).

### **5. Usando Fontes Type 1 com X11**

O X11 pode tanto usar o formato .pfa quanto o formato .pfb de fonte. As fontes do X11 estão localizadas em vários subdiretórios abaixo do /usr/X11R6/lib/X11/fonts . Cada arquivo de fonte é uma referência cruzada do seu nome X11 com o conteúdo dos arquivos fonts.dir em cada diretório.

Já existe um diretório chamado Type1. A forma mais direta de adicionar uma nova fonte é colocá-la nesse diretório. Uma forma melhor seria colocar todas as novas fontes num diretório separado e usar um link simbólico para as fontes adicionais. Isso permite identificar as fontes sem confundir com aquelas que são originalmente fornecidas. Por exemplo:

```
Cria um diretório para armazenar os arquivos de fonte
% mkdir -p /usr/local/share/fonts/type1
% cd /usr/local/share/fonts/type1
Coloque os arquivos .pfa, .pfb and .afm aqui
Pode-se querer manter os arquivos readme, e outras documentações
para as fontes aqui
% cp /cdrom/fonts/atm/showboat/showboat.pfb .
% cp /cdrom/fonts/atm/showboat/showboat.afm .
Mantenha um índice para a referência cruzada das fontes
% echo showboat - InfoMagic CICA, Dec 1994, /fonts/atm/showboat >>INDEX
```
Agora, para usar a nova fonte com o X11, deve-se tornar os arquivos de fonte disponíveis e atualizados. Os nomes de fontes do X11 se parecem com:

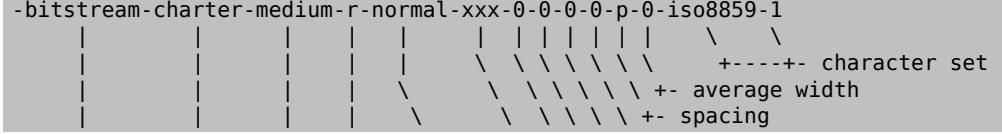

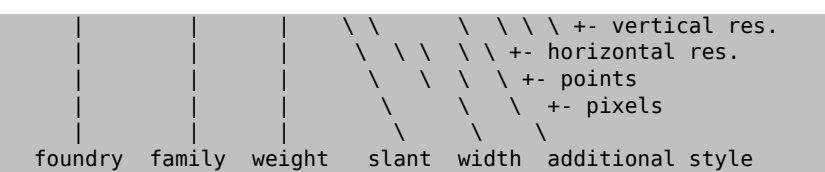

Um novo nome precisa ser criado para cada nova fonte. Se você possui alguma informação na documentação que acompanha a fonte, então isso pode servir de base para a criação do nome. Se não há informação, então você pode ter alguma idéia usando [strings\(1\)](https://www.FreeBSD.org/cgi/man.cgi?query=strings&sektion=1&manpath=freebsd-release-ports) no arquivo da fonte. Por exemplo:

```
% strings showboat.pfb | more
%!FontType1-1.0: Showboat 001.001
%%CreationDate: 1/15/91 5:16:03 PM
%%VMusage: 1024 45747
% Generated by Fontographer 3.1
% Showboat
 1991 by David Rakowski.  Alle Rechte Vorbehalten.
FontDirectory/Showboat known{/Showboat findfont dup/UniqueID known{dup
/UniqueID get 4962377 eq exch/FontType get 1 eq and}{pop false}ifelse
{save true}{false}ifelse}{false}ifelse
12 dict begin
/FontInfo 9 dict dup begin
 /version (001.001) readonly def
  /FullName (Showboat) readonly def
  /FamilyName (Showboat) readonly def
  /Weight (Medium) readonly def
  /ItalicAngle 0 def
  /isFixedPitch false def
  /UnderlinePosition -106 def
  /UnderlineThickness 16 def
  /Notice (Showboat
  1991 by David Rakowski.  Alle Rechte Vorbehalten.) readonly def
end readonly def
/FontName /Showboat def
--stdin--
```
Usando essas informações, um possível nome poderia ser:

-type1-Showboat-medium-r-normal-decorative-0-0-0-0-p-0-iso8859-1

Os componentes do nosso nome são:

#### Companhia

Vamos nomear todas as novas fontes como type1.

#### Família

O nome da fonte

#### Densidade

Normal, negrito, média, semi-negrito, etc. Pelas informações acima do [strings\(1\),](https://www.FreeBSD.org/cgi/man.cgi?query=strings&sektion=1&manpath=freebsd-release-ports) essa fonte aparenta ter uma densidade *média*.

#### Inclinação

*r*oman, *i*tálico, *o*blíquo, etc. Como o *Ângulo Itálico* é zero, o *roman* será utilizado.

#### Largura

Normal, ampla, condensada, estendida, etc. Até que possa ser examinada, supomos que será *normal*.

#### Estilo Adicional

Frequentemente omitido, mas isso indicará que a fonte possui letras maiúsculas decorativas.

#### Espaçamento

proporcional ou monoespaçada. A opção *Poporcional* é usada quando o *isFixedPitch* é falso.

Todos esses nomes são arbitrários, mas deve-se tentar ser compatível com as convenções existentes. A fonte é referenciada pelo nome com possíveis curingas pelo programa X11, então o nome escolhido tem que fazer algum sentido. Pode-se começar simplesmente usando

```
…-normal-r-normal-…-p-…
```
como o nome, e então usar [xfontsel\(1\)](https://www.FreeBSD.org/cgi/man.cgi?query=xfontsel&sektion=1&manpath=freebsd-release-ports) para examiná-lo e ajustar o nome com base na aparência da fonte.

Então, para completar nosso exemplo:

```
Torne a fonte acessível para o X11
% cd /usr/X11R6/lib/X11/fonts/Type1
% ln -s /usr/local/share/fonts/type1/showboat.pfb .
Edite os arquivos fonts.dir e fonts.scale, adicionando a linha que descreve a fonte e ↺
incremente o número de fontes que são encontradas na primeira linha.
% ex fonts.dir
:1p
25
:1c
26
.
:$a
showboat.pfb -type1-showboat-medium-r-normal-decorative-0-0-0-0-p-0-iso8859-1
.
:wq
fonts.scale aparenta ser idêntico ao fonts.dir…
% cp fonts.dir fonts.scale
Informe ao X11 que arquivos foram alterados
% xset fp rehash
Examine a nova fonte
% xfontsel -pattern -type1-*
```
<span id="page-4-0"></span>Referências: [xfontsel\(1\),](https://www.FreeBSD.org/cgi/man.cgi?query=xfontsel&sektion=1&manpath=freebsd-release-ports) [xset\(1\)](https://www.FreeBSD.org/cgi/man.cgi?query=xset&sektion=1&manpath=freebsd-release-ports), *The X Windows System in a Nutshell*, [O'Reilly & Associates.](http://www.ora.com/)

### **6. Usando Fontes Type 1 com Ghostscript**

O Ghostscript referencia uma fonte via seu arquivo de Fontmap. Este deve ser modificado de uma maneira similar a feita para o arquivo fonts.dir do X11. O Ghostscript pode usar tanto o formato .pfa quanto o .pfb. Usando a fonte do exemplo anterior, segue um passo a passo de como utilizá-la com o Ghostscript:

```
Coloque a fonte no diretório do Ghostscript
% cd /usr/local/share/ghostscript/fonts
% ln -s /usr/local/share/fonts/type1/showboat.pfb .
Edite o mapeamento de fontes, assim o Ghostscript saberá sobre a fonte
% cd /usr/local/share/ghostscript/4.01
% ex Fontmap
:$a
                /Showboat  (showboat.pfb) ; % From CICA /fonts/atm/showboat
.
:wq
Use o Ghostscript para checar a fonte
% gs prfont.ps
Aladdin Ghostscript 4.01 (1996-7-10)
Copyright (C) 1996 Aladdin Enterprises, Menlo Park, CA.  All rights
reserved.
This software comes with NO WARRANTY: see the file PUBLIC for details.
Loading Times-Roman font from /usr/local/share/ghostscript/fonts/tir_____.pfb...
```

```
 /1899520 581354 1300084 13826 0 done.
GS>Showboat DoFont
Loading Showboat font from /usr/local/share/ghostscript/fonts/showboat.pfb...
 1939688 565415 1300084 16901 0 done.
>>showpage, press <return> to continue<<
>>showpage, press <return> to continue<<
>>showpage, press <return> to continue<<
GS>quit
```
<span id="page-5-0"></span>Referências: Veja o arquivo fonts.txt na distribuição do Ghostscript 4.01

### **7. Usando Fontes Type 1 com Groff**

Agora que a nova fonte pode ser utilizada tanto pelo X11 quanto pelo Ghostscript, como podemos utilizar a nova fonte com o groff? Primeiro de tudo, como estamos usando fontes Type 1 PostScript®, o dispositivo groff que é aplicável é o device *ps*. Um arquivo de fonte deve ser criado para cada fonte que o groff possa usar. Um nome de fonte groff é apenas um arquivo no /usr/share/groff font/devps . Com o nosso exemplo, o arquivo da fonte poderia ser /usr/share/groff\_font/devps/SHOWBOAT . O arquivo deve ser criado usando ferramentas providas pelo groff.

A primeira ferramenta é o afmtodit . Ela normalmente não está instalada, então deve ser baixada de uma fonte de distribuição. Eu percebi que teria que mudar a primeira linha do arquivo, então eu fiz:

```
% cp /usr/src/gnu/usr.bin/groff/afmtodit/afmtodit.pl /tmp
% ex /tmp/afmtodit.pl
:1c
#!/usr/bin/perl -P-
.
:wq
```
Essa ferramenta irá criar o arquivo de fontes do groff a partir dos arquivos de métrica (.afm suffix.) Continuando com nosso exemplo:

```
Muitos arquivos .afm estão no formato do Mac, com ^M delimitando as linhas
Nós temos que convertê-los para o estilo UNIX® que delimita as linhas com ^J
% cd /tmp
% cat /usr/local/share/fonts/type1/showboat.afm |
 tr '\015' '\012' >showboat.afm
Agora crie um arquivo de fonte groff
% cd /usr/share/groff_font/devps
% /tmp/afmtodit.pl -d DESC -e text.enc /tmp/showboat.afm generate/textmap SHOWBOAT
```
A fonte agora pode ser referenciada pelo nome SHOWBOAT.

Se o Ghostscript é utilizado para impressão com driver simulado no sistema, então não precisa fazer mais nada. Entretanto, se as impressoras usam PostScript® real, então a fonte deve ser baixada pela impressora de maneira que a fonte a ser utilizada (a menos que a impressora tenha a fonte showboat embutida ou acessível a partir de um disco de fontes.) O passo final é criar uma fonte descarregável. A ferramenta pfbtops é usada para criar o formato .pfa da fonte, e o arquivo para download é modificado para referenciar a nova fonte. O arquivo para download deve referenciar o nome interno da fonte. Isso pode ser facilmente determinado de um arquivo de fonte groff conforme demonstrado:

```
Criando o arquivo de fonte .pfa
% pfbtops /usr/local/share/fonts/type1/showboat.pfb >showboat.pfa
```
Claro que, se o arquivo.pfa já existe, apenas crie um link simbólico para referenciá-lo.

```
Obtendo o nome interno da fonte
% fgrep internalname SHOWBOAT
```
Fontes e FreeBSD

internalname Showboat

```
Dizendo ao groff que tem que fazer o download da fonte
% ex download
:$a
              Showboat  showboat.pfa
.
:wq
```
Para testar a fonte:

```
% cd /tmp
% cat >example.t <<EOF
.sp 5
.ps 16
This is an example of the Showboat font:
.br
.ps 48
.vs (\n(.s+2)p
.sp
.ft SHOWBOAT
ABCDEFGHI
.br
JKLMNOPQR
.br
STUVWXYZ
.sp
.ps 16
.vs (\n(.s+2)p
.fp 5 SHOWBOAT
.ft R
To use it for the first letter of a paragraph, it will look like:
.sp 50p
\s(48\f5H\s0\fRere is the first sentence of a paragraph that uses the
showboat font as its first letter.
Additional vertical space must be used to allow room for the larger
letter.
EOF
% groff -Tps example.t >example.ps
Para usar ghostscript/ghostview
% ghostview example.ps
Para imprimí-la
% lpr -Ppostscript example.ps
```
<span id="page-6-0"></span>Referências: /usr/src/gnu/usr.bin/groff/afmtodit/afmtodit.man , groff\_font(5), groff\_char(7), [pfbtops\(1\).](https://www.FreeBSD.org/cgi/man.cgi?query=pfbtops&sektion=1&manpath=freebsd-release-ports)

### **8. Convertendo Fontes TrueType para um Formato groff/ PostScript Para o Groff**

Isso potencialmente requer um pouco de trabalho, simplesmente porque depende de alguns utilitários que não são instalados como parte do sistema base. Eles são:

ttf2pf

Utilitário de conversão TrueType para PostScript. Ee permite a conversão de uma fonte TrueType em um arquivo de métrica de fonte ascii (.afm).

Atualmente disponível em<http://sunsite.icm.edu.pl/pub/GUST/contrib/BachoTeX98/ttf2pf/> . Nota: Esses arquivossão programas PostScript e devem ser baixados para o disco mantendo pressionada a tecla Shift ao clicar no link. Caso contrário, seu navegador pode tentar iniciar o ghostview para visualizá-los.

Os arquivos de interesse são:

- GS\_TTF.PS
- PF2AFM.PS
- ttf2pf.ps

O caso engraçado sobre maiúsculas/minúsculas é devido ao fato de serem destinados também para os terminais DOS. O ttf2pf.ps faz uso dos outros como maiúsculos, portanto, qualquer renomeação deve ser consistente com isso. (Na verdade, GS\_TTF.PS e PFS2AFM.PS são supostamente parte da distribuição Ghostscript, mas é muito fácil usá-los como utilitários isolados. O FreeBSD parece não incluir o último.) Você também pode querer instalá-los em /usr/local/share/groff\_font/devps (?).

#### afmtodit

Cria arquivos de fontes para uso com o groff a partir do arquivo de métricas de fonte ascii. Isso geralmente fica no diretório /usr/src/contrib/groff/afmtodit e requer algum trabalho para prosseguir.

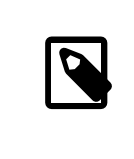

### Nota

Se você é paranóico sobre o trabalhar no diretório /usr/src , simplesmente copie o conteúdo do diretório acima para um local de trabalho.

Na área de trabalho, você precisará compilar o utilitário. Apenas digite:

#### # **make -f Makefile.sub afmtodit**

Você também pode precisar copiar o /usr/contrib/groff/devps/generate/textmap para /usr/share/ groff\_font/devps/generate se ele ainda não existir.

Depois que todos esses utilitários estiverem no lugar, você está pronto para começar:

1. Crie o arquivo .afm digitando:

% **gs -dNODISPLAY -q -- ttf2pf.ps** *TTF\_name PS\_font\_name AFM\_name*

Onde, *TTF\_name* é o seu arquivo de fonte TrueType, *PS\_font\_name* é o nome do arquivo .pfa, *AFM\_name* é o nome que você deseja para o arquivo . afm. Se você não especificar nomes de arquivos de saída para os arquivos .pfa ou .afm, os nomes padrão serão gerados a partir do nome do arquivo de fonte TrueType.

Isso também produz um arquivo .pfa, o arquivo ascii de métricas de fonte PostScript (.pfb é para o formato binário). Isso não será necessário, mas poderia (eu acho) ser útil para um fontserver.

Por exemplo, para converter a fonte de código de barras 30f9 usando o nome de arquivo padrão, use o seguinte comando:

```
% gs -dNODISPLAY -- ttf2pf.ps 3of9.ttf
Aladdin Ghostscript 5.10 (1997-11-23)
Copyright (C) 1997 Aladdin Enterprises, Menlo Park, CA.  All rights reserved.
This software comes with NO WARRANTY: see the file PUBLIC for details.
Converting 3of9.ttf to 3of9.pfa and 3of9.afm.
```
Se você quiser que as fontes convertidas sejam armazenadas em A.pfa e B.afm, use este comando:

```
% gs -dNODISPLAY -- ttf2pf.ps 3of9.ttf A B
Aladdin Ghostscript 5.10 (1997-11-23)
Copyright (C) 1997 Aladdin Enterprises, Menlo Park, CA.  All rights reserved.
This software comes with NO WARRANTY: see the file PUBLIC for details.
Converting 3of9.ttf to A.pfa and B.afm.
```
2. Crie o arquivo PostScript groff:

Vá para o diretório /usr/share/groff\_font/devps para facilitar a execução do comando abaixo. Você provavelmente precisará de privilégios de root para isso. (Ou, se você é paranoico sobre trabalhar lá, certiquese de referenciar os arquivosDESC, text.enc e generate/textmap como estando neste diretório.)

% **afmtodit -d DESC -e text.enc file.afm generate/textmap** *PS\_font\_name*

Onde, file.afm é o *AFM\_name* criado pelo ttf2pf.ps acima e *PS\_font\_name* é o nome da fonte usada a partir desse comando, bem como o nome que groff(1) usará para referências a essa fonte. Por exemplo, supondo que você usou o primeiro comando tiff2pf.ps acima, a fonte 3of9 Barcode pode ser criada usando o comando:

% **afmtodit -d DESC -e text.enc 3of9.afm generate/textmap 3of9**

Assegure-se de que o arquivo *PS\_font\_name* resultante (por exemplo, 3of9 no exemplo acima) esteja localizado no diretório /usr/share/groff\_font/devps copiando-o ou movendo-o para lá.

Note que se o ttf2pf.ps atribuir um nome de fonte usando o nome que ele encontrou no arquivo de fonte TrueType e você quiser usar um nome diferente, você deverá editar o arquivo .afm antes de executar o afmtodit . Esse nome também deve coincidir com o usado no arquivo Fontmap se você deseja redirecionar o  $\text{groff}(1)$  para o  $\text{gs}(1)$ .

## <span id="page-8-0"></span>**9. As Fontes TrueType Podem ser Usadas com Outros Programas?**

O formato de fonte TrueType é usado pelo Windows, Windows 95 e Mac. É bastante popular e há um grande número de fontes disponíveis neste formato.

Infelizmente, há poucos aplicativos que conheço que podem usar este formato: O Ghostscript e o Povray são os que vem a mente. O suporte do Ghostscript, de acordo com a documentação, é rudimentar e os resultados provavelmente serão inferiores as fontes Type 1. O Povray versão 3 também tem a capacidade de usar fontes TrueType, mas eu duvido que muitas pessoas criem documentos como uma série de páginas tridmensionais traçadas com luz :-).

Esta situação bastante triste pode mudar em breve. O Projeto [FreeType](http://www.freetype.org/) está atualmente desenvolvendo um conjunto útil de ferramentas FreeType:

- O servidor de fontes xfsft para X11 pode fornecer fontes TrueType além de fontes regulares. Embora esteja atualmente em beta, dizem que está bastante utilizável. Veja a página de Juliusz [Chroboczek](http://www.dcs.ed.ac.uk/home/jec/programs/xfsft/) para maiores informações. Instruções de portabilidade para o FreeBSD podem ser encontradas na página do [software](http://math.missouri.edu/~stephen/software/) de [Stephen Montgomery](http://math.missouri.edu/~stephen/software/).
- O xfstt é outro servidor de fontes para o X11, disponível em <ftp://sunsite.unc.edu/pub/Linux/X11/fonts/> .
- Um programa chamado ttf2bdf pode produzir arquivos BDF adequados para uso em um ambiente X a partir de arquivos TrueType. Os binários para o Linux estão disponíveis em [ftp://crl.nmsu.edu/CLR/multiling/](ftp://crl.nmsu.edu/CLR/multiling/General/) [Geral/](ftp://crl.nmsu.edu/CLR/multiling/General/).
- <span id="page-8-1"></span>• e outros …

### **10. Onde Fontes Adicionais Podem ser Obtidas?**

<span id="page-8-2"></span>Muitas fontes estão disponíveis na Internet. Elas são totalmente gratuitas ou sharewares. Além disso, muitas fontes estão disponíveis na categoria x11-fonts/ na coleção do ports

### **11. Questões Adicionais**

• Quais são os usos dos arquivos .pfm?

- Posso gerar o arquivo .afm a partir de um arquivo .pfa ou .pfb?
- Como gerar os arquivos de mapeamento de caracteres groff para fontes PostScript com nomes de caracteres não padrão?
- Podem os dispositivos xditview e devX serem configurados para acessar todas as novas fontes?
- Seria bom ter exemplos de uso de fontes TrueType com Povray e Ghostscript.